# Release Notes

Enhanced Attachment v3.0

 $\mathcal{L}_\text{max}$  and  $\mathcal{L}_\text{max}$  and  $\mathcal{L}_\text{max}$  are the set of  $\mathcal{L}_\text{max}$ 

## Release Features

#### Features Overview

Enhanced Attachment v3.0 introduces support for using Salesforce Files for customers who wish to switch fle storage to Files instead of the standard Attachments object. Attached fles can now be encrypted using AES 256 keys which will allow confdential documents to be stored and remain encrypted even after the fle is downloaded to a user's local computer.

#### Salesforce Files Support

Files uploaded via Enhanced Attachment app is stored using the standard Attachment object. As Notes and Attachments are being deprecated by Salesforce and eventually be replaced with Files, support for storage using Files is now available. To switch over to Salesforce Files, navigate to the Attachment Settings tab and set the **Use Salesforce Files** option to **Yes**  and click on the **Save** button. Existing attachment fles will remain stored under the attachment object until a new version of the fle is uploaded, however, new fles uploaded (including attachment migration) and attachment versions will be stored using Files after the setting has been enabled. See the Admin guide for version 3.0 for further details.

#### File Encryption

Files **1 MB in size or less** can now be encrypted when uploaded via Enhanced Attachment. To enable encryption of fles navigate to the **Attachment Settings** tab and set the **Enable Encryption** setting to **Yes**. Encryption key can be generated via the new Enhanced Attachment Keys tab. All keys are stored in the new Enhanced Attachment Key custom object and stored in a [Text \(Encrypted\)](https://help.salesforce.com/articleView?id=custom_field_types.htm&type=5) field. Keys are generated using AES 256. Using the selected active key, all fles are encrypted and decrypted using the encryptWithManagedIV and decryptWithManagedIV [Apex Crypto class](https://developer.salesforce.com/docs/atlas.en-us.apexcode.meta/apexcode/apex_classes_restful_crypto.htm) methods.

## Bug Fixes

#### Broken Download Link on Enhanced Attachment View Page

Download links on view pages on attachment records were reported where links did not include the underlying attachment object record Id. The workaround is use the Current File link from the Edit page in order to download the attached fle. This issue has now been fxed in Version 3.0.

#### Visualforce View State Size Error when viewing attachments with size greater than 135 KB

When uploading or viewing attachments with file sizes 135 KB or greater users may encounter a Visualforce view state error. Version 3 has now fxed this issue.

#### Attachment set as private even if user has read/write access to Enhanced Attachment object

Previous versions of the Enhanced Attachment app set attachment records as private when using Notes and Attachments as the underlying fle storage. This release resolves the issue going forward. Users will have to edit and reupload fles in order to store the attachment as not private.

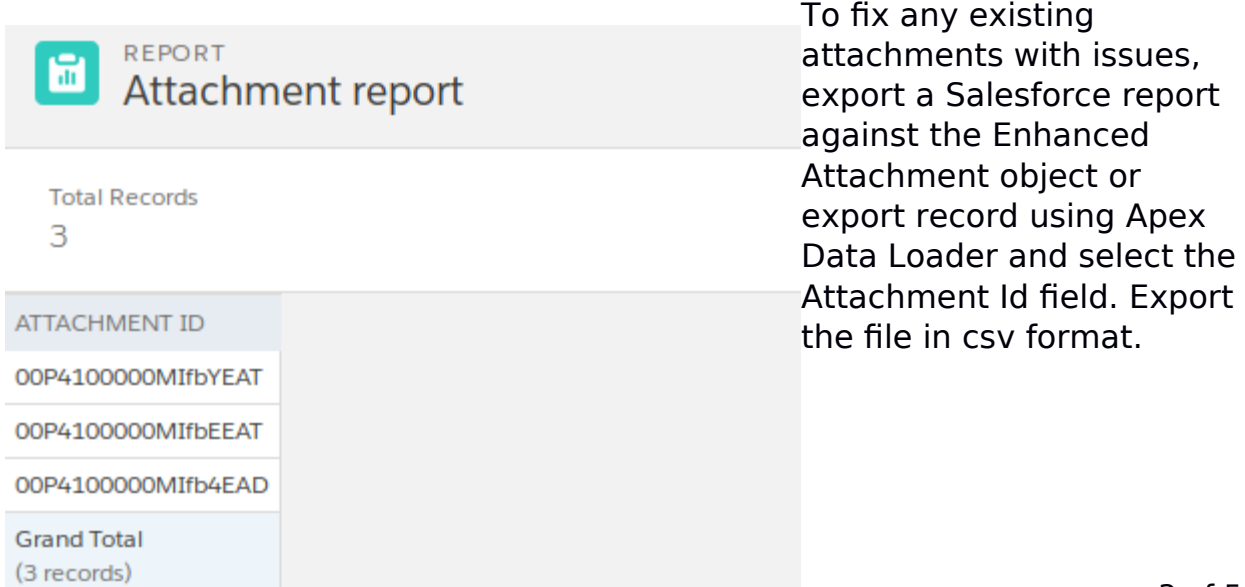

From the csv fle add an additional column with header as "IsPrivate". Set each cell in the column to the value of **FALSE.**

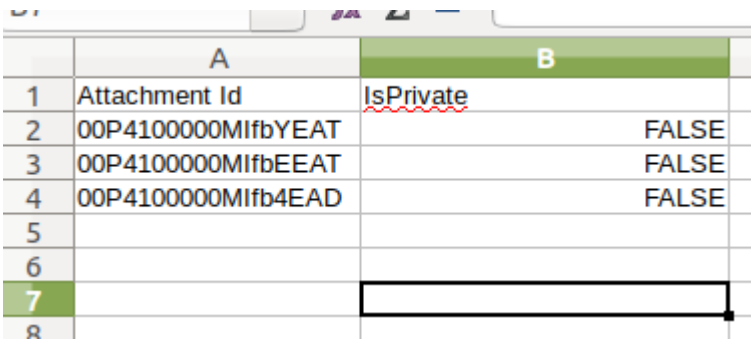

Save the csv file use it to perform an update to the existing attachment records using Apex Data Loader.

Any question please contact us via [support@adviceforce.com.](mailto:support@adviceforce.com)

## Additional Updates

#### Change in download link functionality

Prior to version 2.0, clicking fle download links immediately initiates the download process. In version 3.0, clicking on fle download links will open a new page with a download button. Users will have to click on the Download button now to initiate the download.

#### Enhanced Attachment Download Object

To accommodate fle encryption and decryption, download fles are temporarily stored as an attachment of a separate object. These temporary object records and fles are cleaned-up and removed every ffteen minutes via a scheduled batch jobs. Deletion of these records do not impact the primary Enhanced Attachment records and underlying stored fles.

#### "None" value now added as default Attachment Category

None is now included in the Attachment Category drop-down list instead of displaying the initial category added from the Attachment Category tab.